## 國立成功大學醫學院附設醫院代訓及實習學員報到須知

1051121 版

## 壹、請於實習前二個禮拜,至學籍系統,登錄基本資料並上傳2吋半身照片。

上網登錄路徑(二選一):

1.)教學中心網站首頁→代訓及實習→學籍系統

2.)直接輸入網址:http://trs.hosp.ncku.edu.tw/

帳號、密碼:

■帳號:身分證字號(英文字母請輸入大寫)。

■ 預設密碼:西元出生年月日 (共8碼)。

貳、 實習相關流程

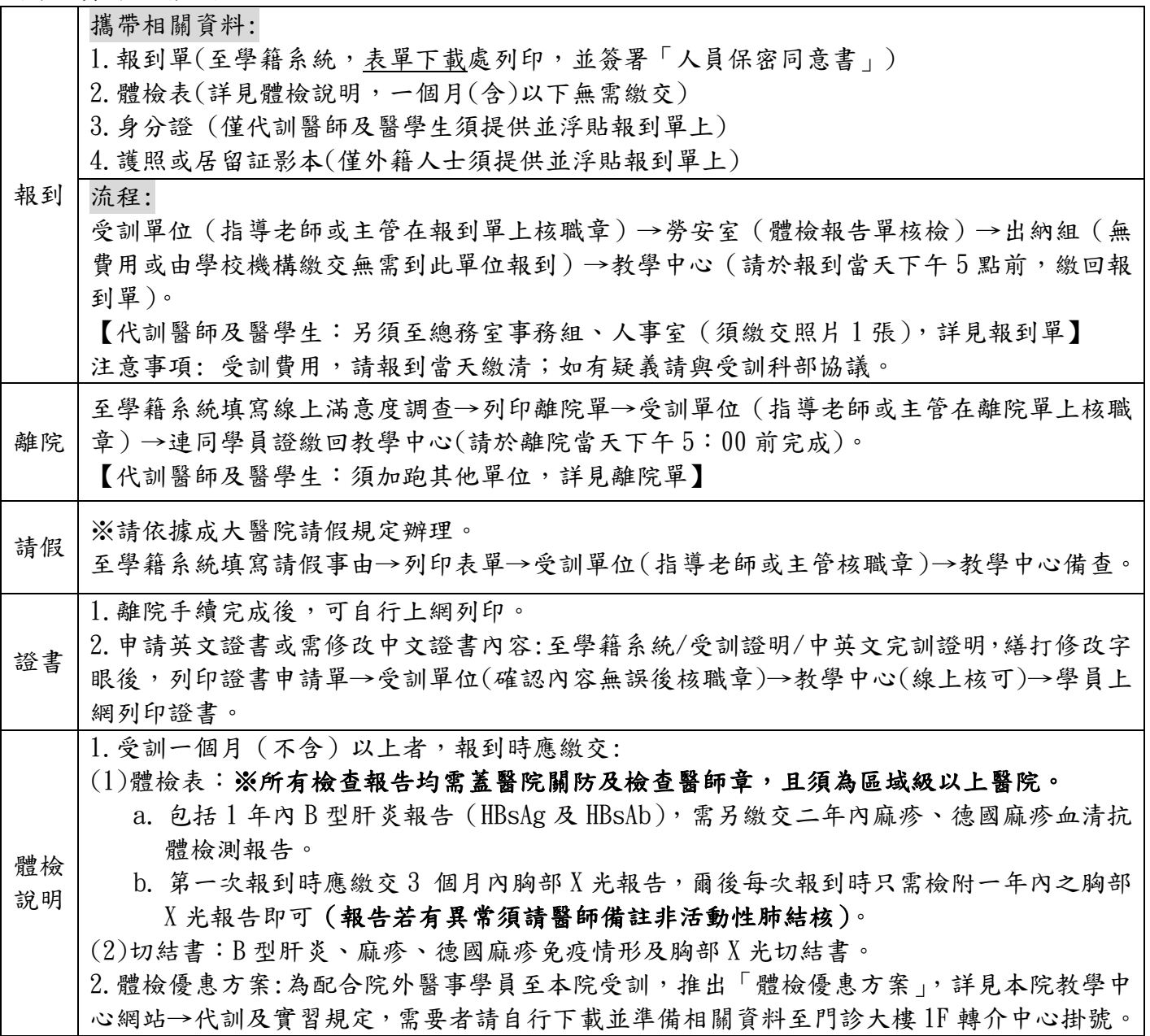

參、 聯絡資訊:(成大醫院 06-2353535)

1. 學籍系統事宜:教學中心,分機 4877(醫學生)、4873(代訓醫師)、4625、4624(其他學員)

2. 體檢報告繳交諮詢:勞安室,分機 4633

ˇ

3. 實習/代訓相關疑問:請聯繫實習指導老師或科部助理。

4. 成大醫院教學中心網頁: http://educ.hosp.ncku.edu.tw